# Configuratievoorbeeld voor Unified Border Element Ī

## Inhoud

[Inleiding](#page-0-0) [Voorwaarden](#page-0-1) [Vereisten](#page-0-2) [Gebruikte componenten](#page-1-0) **[Conventies](#page-1-1)** [Achtergrondinformatie](#page-1-2) [Configureren](#page-2-0) [Netwerkdiagram](#page-2-1) **[Basisconfiguraties](#page-3-0) [Monsterconfiguratie](#page-4-0)** [Verifiëren](#page-4-1) [Problemen oplossen](#page-5-0) [Gerelateerde informatie](#page-6-0)

# <span id="page-0-0"></span>**Inleiding**

Het Cisco Unified Border Element (CUBE) vergemakkelijkt het in kaart brengen van E.164 genoemd getallen naar Session Initiation Protocol (SIP) Unified Resource Identifier (URIs) (ENUM). Met de SIP ENUM-technologie kan het traditionele telefoniegedeelte van het netwerk (met behulp van E.164-nummering voor bestemmingen) samenwerken met het SIPtelefoniegedeelte van het netwerk, in het algemeen met behulp van SIP-URIs.

Vanuit het PSTN-netwerk (Public Switched Telephone Network) kan, als een eindgebruiker een E.164-gespreksonderwerp aanwijst, het nummer worden vertaald via een ENUM-poort in de corresponderende SIP URI. Dit SIP URI wordt dan gebruikt om de Domain Name System (DNS)- Naming Authority-Pointer (NAPTR)-resourcerecords (RR) te bekijken. De NAPTR RR (gedefinieerd in RFC 2915) beschrijft hoe de oproep moet worden doorgestuurd of beëindigd en registreert informatie, zoals e-mailadressen, een faxnummer, een persoonlijke website, een spraak-over-IP (VoIP) nummer, mobiele telefoonnummers, spraakpostsystemen, IPtelefonieadressen en webpagina's.

Wanneer de oproepende partij een VoIP-eindpunt is en een E.164-nummer indeelt, dan converteert de SIP-gebruikersagent (UA) van de originator het naar een SIP-URI om naar de ENUM-gateway DNS te kijken en de NAPTR RR te halen.

## <span id="page-0-1"></span>Voorwaarden

<span id="page-0-2"></span>Vereisten

Zorg ervoor dat u aan deze vereisten voldoet voordat u deze configuratie probeert:

- $\bullet$  Basiskennis van het configureren en gebruiken van Cisco IOS $^\circledR$  Voice
- Basiskennis van de manier waarop u Cisco Unified Border Element (CUBE) kunt configureren en gebruiken

#### <span id="page-1-0"></span>Gebruikte componenten

De informatie in dit document is gebaseerd op de release van Cisco Unified Border Element op een ISR die Cisco IOS release 12.4T gebruikt.

De informatie in dit document is gebaseerd op de apparaten in een specifieke laboratoriumomgeving. Alle apparaten die in dit document worden beschreven, hadden een opgeschoonde (standaard)configuratie. Als uw netwerk live is, moet u de potentiële impact van elke opdracht begrijpen.

#### <span id="page-1-1"></span>**Conventies**

Raadpleeg de [Cisco Technical Tips Convention](//www.cisco.com/en/US/tech/tk801/tk36/technologies_tech_note09186a0080121ac5.shtml) voor meer informatie over documentconventies.

### <span id="page-1-2"></span>Achtergrondinformatie

Het volgende voorbeeld toont een typische NAPTR RR en de velddetails.

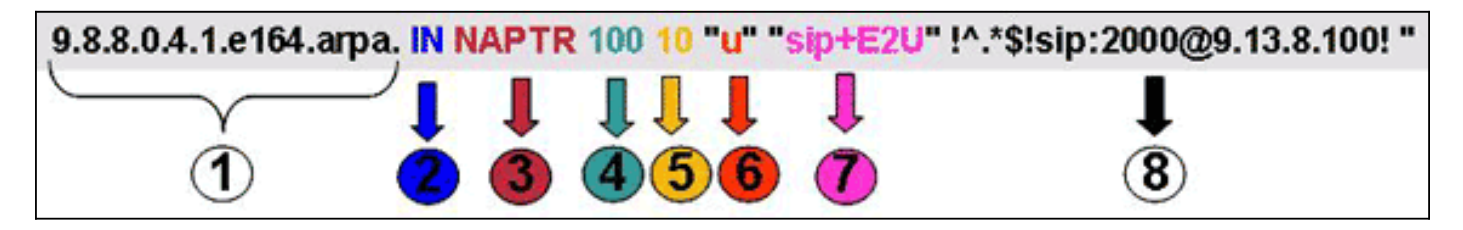

- 1. Domain Field.
- 2. Klasse: "IN" = internet.
- 3. Soort RR (Resourcegids): NAPTR = 35.
- 4. Volgorde: Hoe lager de waarde, hoe hoger de voorrang.
- 5. NPTR RR in gelijke volgorde.
- 6. Vlagveld: Een markering "U" betekent dat de volgende stap geen DNS-raadpleging is, maar dat de output van het veld Regexp een URI is. Een "vlag" betekent dat de volgende stap een adresopname is. Een "S"-vlag betekent dat de volgende stap een SRV record lookup is.
- 7. Serviceveld: Dit veld geeft aan welk protocol en welke service worden gebruikt. De syntaxis "sip+E2U" betekent dat het protocol SIP is en E2U betekent E.164 naar URI (volgens RFC 2916). De Cisco IOS-gateways ondersteunen "E2U+SIP" (RFC 3761-servicetype) niet.
- 8. Regexp-veld: dit veld bestaat uit matchgegevens en vervangingsinformatie .

De gedetailleerde beschrijving (per RFC 2916) van de belangrijkste velden in de NAPTR RR wordt hier beschreven:

- Veld 4-Het orderveld specificeert de volgorde waarin records moeten worden verwerkt wanneer meerdere NAPTR-records worden teruggegeven in antwoord op één query.
- Veld 5-Het voorkeurveld specificeert de volgorde waarin records moeten worden verwerkt

wanneer meerdere NAPTR records dezelfde waarde van "order" hebben.

- Veld 6-Het vlaggenveld bevat modificatoren die beïnvloeden wat in de volgende DNS-● raadpleging gebeurt, doorgaans voor het optimaliseren van het proces.
- Veld 7— Het serviceveld specificeert het afwikkelingsprotocol en de afwikkelingsservice(en) die beschikbaar zullen zijn indien de door de regexp gespecificeerde herschrijven of de vervangende velden worden toegepast.
- Veld 8-Het veld regexp is een van twee velden die gebruikt worden voor de herschrijfregels en is het kernconcept van de NAPTR-record.
- Veld 8-het vervangende veld is het andere veld dat voor de herschrijfregel kan worden gebruikt.

# <span id="page-2-0"></span>**Configureren**

Deze sectie bevat informatie over het configureren van de functies die in dit document worden beschreven.

Opmerking: Gebruik het [Opname Gereedschap](//tools.cisco.com/Support/CLILookup/cltSearchAction.do) [\(alleen geregistreerde](//tools.cisco.com/RPF/register/register.do) klanten) om meer informatie te verkrijgen over de opdrachten die in deze sectie worden gebruikt.

#### <span id="page-2-1"></span>**Netwerkdiagram**

Deze afbeelding toont een typische ENUM-sequentie in een CUBE die is geconfigureerd voor een SIP-SIP-service:

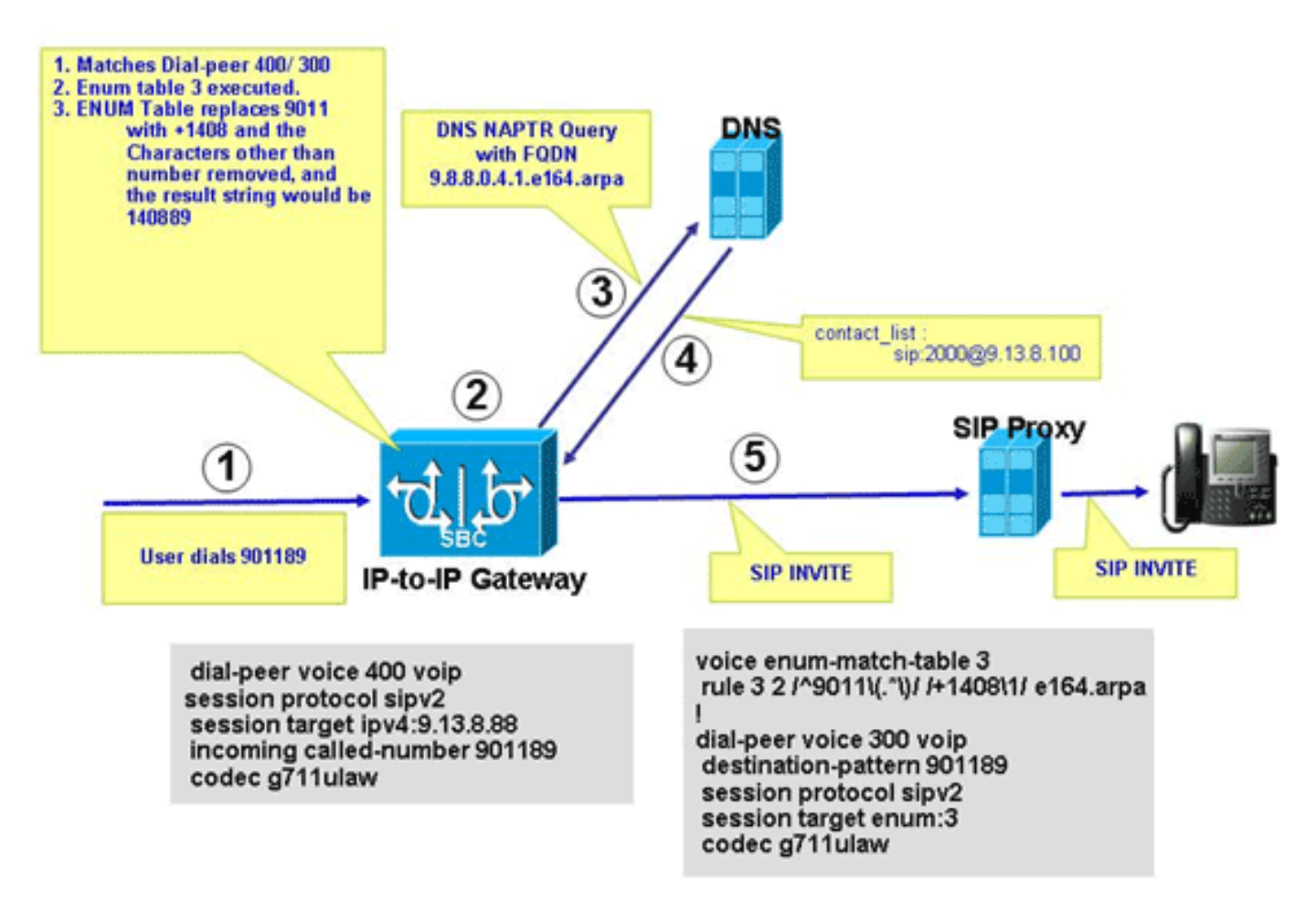

In dit schema is de opeenvolging van gebeurtenissen te zien die in de ENUM-configuratie

voorkomen die in dit document wordt beschreven.

- 1. De gebruikershandleiding is 901189.
- 2. De oproep komt overeen met uitgaande dial-peers 300, wat wijst op ENUM-tabel 3. Voorkeuren 2 van tabel 3 ENUM vervangen 9011 door +1408; de laatste ENUM resulterende string is +140889. Tekens anders dan het nummer worden verwijderd, en de resulterende string is 140889. Digitalen worden omgekeerd, punten toegevoegd, en de string wordt toegevoegd met de zone naam; de resulterende string is 9.8.8.0.4.1.e164.arpa, een Fully Qualified Domain Name (FQDN).
- 3. CUBE contacteert de DNS server om de FQDN op te lossen.
- De DNS-server moet een NAPTR-record hebben geconfigureerd voor ondersteuning van 4. deze functie en de SIP URI-site teruggeven:2000@9.13.8.100.
- 5. CUBE plaatst een uitgaande verbinding naar 2000@9.13.8.100.

#### <span id="page-3-0"></span>**Basisconfiguraties**

CUBE vereist de configuratie die in dit gedeelte wordt beschreven om de op ENUM gebaseerde URI-resolutie te kunnen verwerken.

Dit voorbeeld toont hoe te om CUBE functionaliteit in te schakelen om de inkomende VoIP vraag te eindigen en hen opnieuw te beginnen met een uitgaande VoIP wijzerplaat-peer.

**voice service voip** allow-connections h323 to sip allow-connections sip to h323 allow-connections sip to sip allow-connections h323 to h323

Dit voorbeeld toont hoe u de ENUM-tabel in CUBE kunt configureren:

**voice enum-match-table 3**

 rule 3 2 /^9011\(.\*\)//+1408\1/e164.arpa Dit voorbeeld toont hoe te om de inkomende en uitgaande wijzerplaat-peers met het relevante protocol, het type DTMF, en codec informatie te vormen.

*!-- Incoming dial peer* dial-peer voice 1 voip incoming called-number 901189 session protocol sipv2 dtmf-relay rtp-nte codec g711ulaw ! *!-- Outgoing dial peer* ! dial-peer voice 2 voip destination-pattern **901189** session protocol sipv2

**session target enum:3**

*!-- 3 denotes ENUM table number* dtmf-relay rtp-nte codec g711ulaw

Dit voorbeeld toont hoe te om de DNS server te configureren om de SIP URI voor de omgekeerde FQDN terug te geven.

#### <span id="page-4-0"></span>**Monsterconfiguratie**

Hier is een voorbeeldconfiguratie die toont hoe ENUM in CUBE ondersteund moet worden.

```
Monsterconfiguratie
!
ip name-server 9.13.8.100
!-- DNS Server having NAPTR RR ! ! ! voice service voip
 allow-connections h323 to h323
  allow-connections h323 to sip
 allow-connections sip to sip
  supplementary-service h450.12
 h323
  call start slow
 sip
  no call service stop
!
!
voice enum-match-table 3
!-- ENUM table to digit stripping !-- and conversion
into FQDN rule 3 2 /^9011\(.*\)/ /+1408\1/ e164.arpa
!
!
dial-peer voice 300 voip
 destination-pattern 901189
 session protocol sipv2
session target enum:3
!-- Session target Pointing to an ENUM table codec
g711ulaw ! dial-peer voice 400 voip destination-pattern
4000 session protocol sipv2 session target
ipv4:9.13.8.88 incoming called-number 901189 codec
g711ulaw
```
### <span id="page-4-1"></span>Verifiëren

Controleer de configuratie zoals in dit gedeelte wordt weergegeven.

```
IPIP-2801-5#show voice enum detail
IPIP-2801-5#enum_resolve_domain: match_num 901189 table_indx 3
enum_resolve_domain: rule 3 result string +140889
generate_enum_search_string : search string 9.8.8.0.4.1.e164.arpa
enum_dns_query: name = 9.8.8.0.4.1. e164.\text{arga type} = 35, ns_server = 0
order 100 pref 10 service sip+E2U flag u
regexp !^.*$!sip:2000@9.13.8.100! replacement
num_elem = 1
NAPTR Record : order 100 pref 10 service sip+E2U
                flags u regexp !^.*$!sip:2000@9.13.8.100!
                replacement
decode_naptr_record : re_string ^.*$
decode_naptr_record : re_substitution_string sip:2000@9.13.8.100
decode_naptr_record : re_flags_string
U_FLAG case, stopping query
new_e164_user sip:2000@9.13.8.100
contact_list :
               sip:2000@9.13.8.100
```
enum\_resolve\_domain: contact\_list 64D79698

```
IPIP-2801-5>en
IPIP-2801-5#show voip rtp conn
VoIP RTP active connections :
No. CallId dstCallId LocalRTP RmtRTP LocalIP RemoteIP
1 25 26 16836 20844 9.13.8.25 9.13.8.200
2 26 25 16720 49186 9.13.8.25 9.13.8.100
Found 2 active RTP connections
```

```
IPIP-2801-5#show call active voice | inc Sess
SessionProtocol=sipv2
SessionTarget=9.13.8.200
SessionProtocol=sipv2
SessionTarget=3
IPIP-2801-5#
```
#### <span id="page-5-0"></span>Problemen oplossen

Deze sectie bevat informatie waarmee u problemen met de configuratie kunt oplossen.

- toon stem —om de regels van een ENUM overeenkomende tabel weer te geven, gebruik de Enum-match-tafel [tabel-num] opdracht in bevoorrechte EXEC-modus.
- debug voip detail-Om VoIP ENUM informatie te bekijken, gebruik het debug voip enum bevel in bevoorrechte EXEC modus.

Deze voorbeelduitvoer toont de informatie die u ontvangt wanneer u de opdrachten voor het oplossen van problemen uitvoert:

```
IPIP-2801-5#debug voip enum detail
enum_resolve_domain: match_num 901189 table_indx 3
enum_resolve_domain: rule 3 result string +140889
generate_enum_search_string : search string 9.8.8.0.4.1.e164.arpa
enum_dns_query: name = 9.8.8.0.4.1. e164.\text{arga type} = 35, ns_server = 0
order 100 pref 10 service sip+E2U flag u
regexp !^.*$!sip:2000@9.13.8.100! replacement
num_elem = 1
NAPTR Record : order 100 pref 10 service sip+E2U !-- Per RFC2916 flags u regexp
!^.*$!sip:2000@9.13.8.100! replacement decode_naptr_record : re_string ^.*$ decode_naptr_record
: re_substitution_string sip:2000@9.13.8.100 decode_naptr_record : re_flags_string U_FLAG case,
stopping query new_e164_user sip:2000@9.13.8.100 contact_list : sip:2000@9.13.8.100
enum_resolve_domain: contact_list 64D79698 TB1-IPIPGW1-3#enum_resolve_domain: match_num 901189
table_indx 3
enum_resolve_domain: rule 3 result string +140889
generate_enum_search_string : search string 9.8.8.0.4.1.e164.arpa
enum_dns_query: name = 9.8.8.0.4.1.10464.arpa type = 35, ns_server = 0
order 100 pref 10 service E2U+sip flag u
regexp !^.*$!sip:521000@10.1.1.100! replacement
num \text{elem} = 1NAPTR Record : order 100 pref 10 service E2U+sip !-- Per RFC2916 flags u regexp
!^.*$!sip:521000@10.1.1.100! replacement validate_service_field: NAPTR Record format Error, non-
supported "service protocol" field
find_enum_contact_list_i: NAPTR Record format Error, invalid "service" field
TB1-IPIPGW1-3#show voice enum
voice enum_match_table 3
rule 3 2 /^9011\(.*\)/ /+1408\1/ e164.arpa
Belangrijke informatie over debug Commands voordat u debug-
```
opdrachten gebruikt.

# <span id="page-6-0"></span>Gerelateerde informatie

- [Ondersteuning voor spraaktechnologie](//www.cisco.com/web/psa/technologies/index.html?c=268436015&referring_site=bodynav)
- [Productondersteuning voor spraak en Unified Communications](//www.cisco.com/web/psa/products/index.html?c=278875240&referring_site=bodynav)
- [Cisco IOS debug Opdrachtreferentie, release 12.3](//www.cisco.com/en/US/docs/ios/12_3/debug/command/reference/dbg_v1g.html#wp1129329?referring_site=bodynav)
- [Cisco IOS-handleiding voor spraak](//www.cisco.com/en/US/docs/ios/voice/command/reference/vr_s09.html#wp1261860?referring_site=bodynav)
- [Technische ondersteuning en documentatie Cisco Systems](//www.cisco.com/cisco/web/support/index.html?referring_site=bodynav)